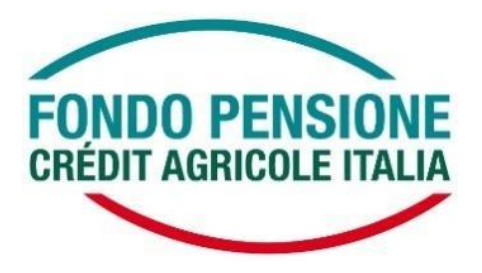

### NUOVA MODALITA' DI ACCESSO ALL'AREA RISERVATA ISCRITTI - GUIDA DI ATTIVAZIONE DEL SERVIZIO OTP

## PROCEDURA DI REGISTRAZIONE

L'attuale form di accesso all' Area Riservata del Fondo Pensione Crédit Agricole Italia è stato integrato con l'inserimento della procedura di registrazione dell'OTP, che consente di attivare un'**autenticazione a due fattori** nell'ottica di garantire un livello sempre maggiore di sicurezza, sia in fase di accesso, sia di conferma delle disposizioni on line.

Nello specifico, **utilizzando le attuali credenziali d'accesso all'area riservata**, verrà chiesto di associare ad ogni singola utenza uno specifico canale di comunicazione (al momento SMS) mediante il quale l'iscritto potrà ricevere il codice da digitare per autorizzare l'accesso (la One Time Password – OTP).

La registrazione ai servizi online potrà avvenire accedendo:

- dalla home page del sito [www.ca-fondopensione.it](http://www.ca-fondopensione.it/) <Area Riservata Socio>;
- direttamente dal pc aziendale: <ON Life><Persone><Tool HR><Fondo Pensione><Area Riservata del Fondo>

#### **Accesso all'area riservata tramite sito pubblico**

Accedendo attraverso il canale del sito pubblico, dalla home page <https://www.ca-fondopensione.it/> <Area Riservata Socio>, l'OTP verrà richiesta ogni volta, sia in fase di accesso che di conferma di tutte le operazioni dispositive attive.

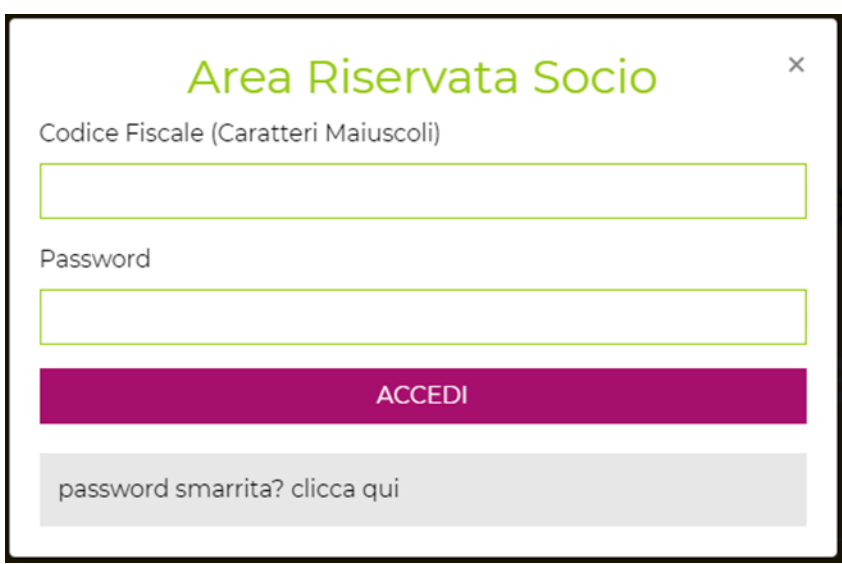

Qualora al momento dell'accesso all'Area Riservata, dopo aver inserito le proprie credenziali (codice fiscale e password), l'iscritto risulti non ancora registrato ai servizi on line, verrà richiesto di completare la procedura sotto descritta:

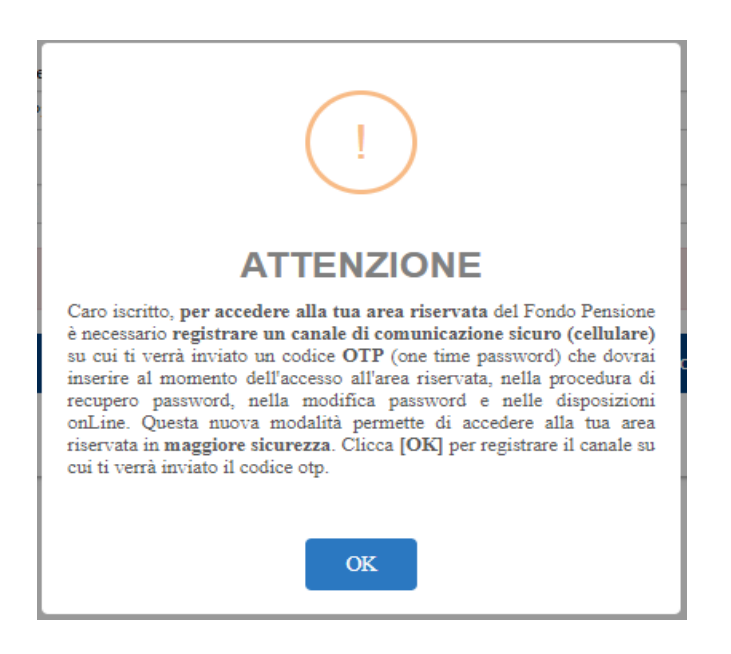

Cliccando su "OK" l'iscritto verrà direzionato sul seguente form di registrazione:

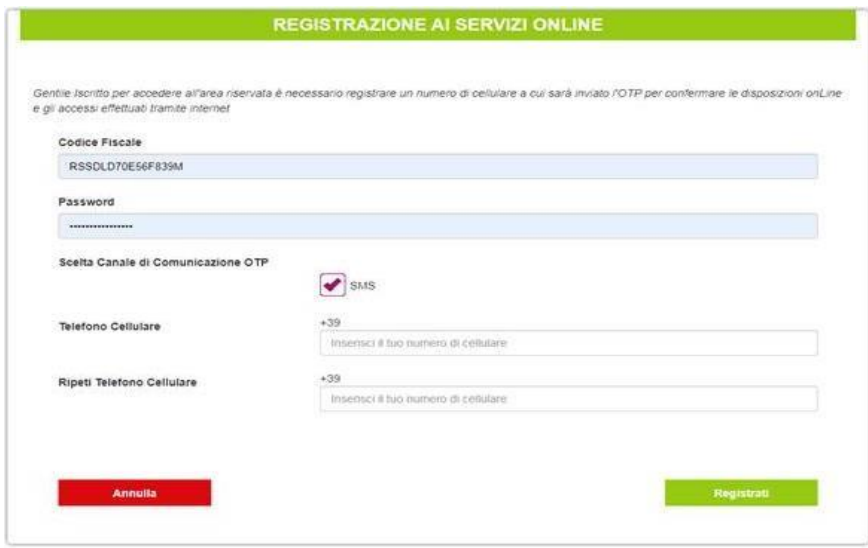

Per completare la registrazione è necessario:

- inserire le credenziali di accesso correnti (codice fiscale e password);
- inserire e confermare, digitando negli appositi campi, il numero di cellulare presso cui recapitare la One Time Password.

Cliccando sul pulsante "REGISTRATI", il form controlla che l'utenza sia censita (esatta corrispondenza tra codice fiscale e password) e che sia correttamente inserito anche il canale di comunicazione, verificando la doppia digitazione del numero di cellulare.

Nel caso in cui le informazioni di cui sopra siano riportate correttamente, è necessario inserire il codice OTP nel frattempo inviato al numero precedentemente registrato e cliccare sul tasto "CONFERMA".

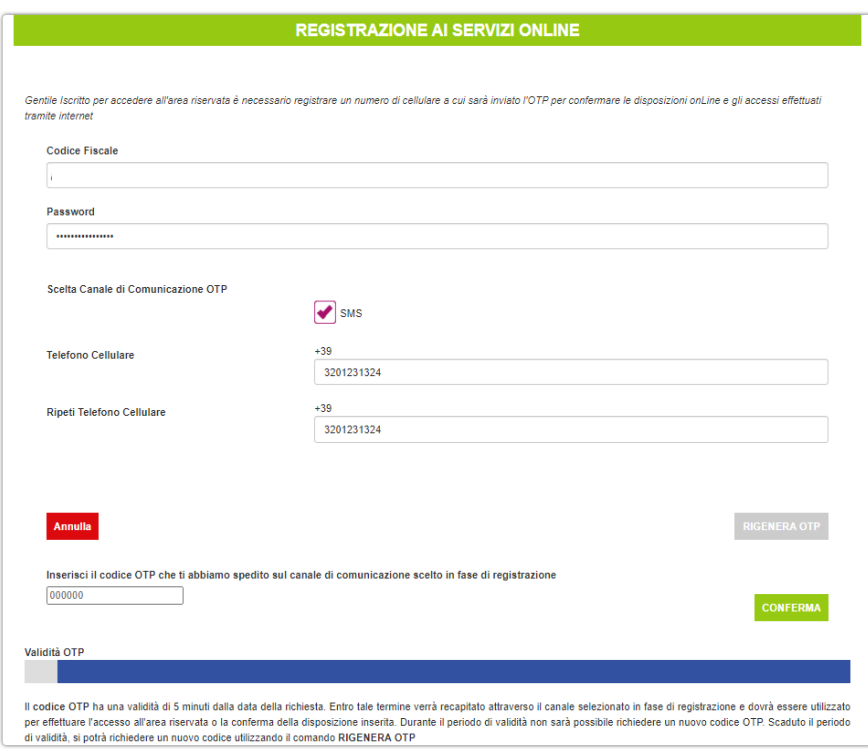

L'OTP ha una validità temporale di 5 minuti, al temine dei quali, qualora l'inserimento non sia stato completato, deve essere rigenerato con il comando "RIGENERA OTP".

In caso di inserimento corretto dell'OTP anche il completamento dell'iter di registrazione verrà confermato:

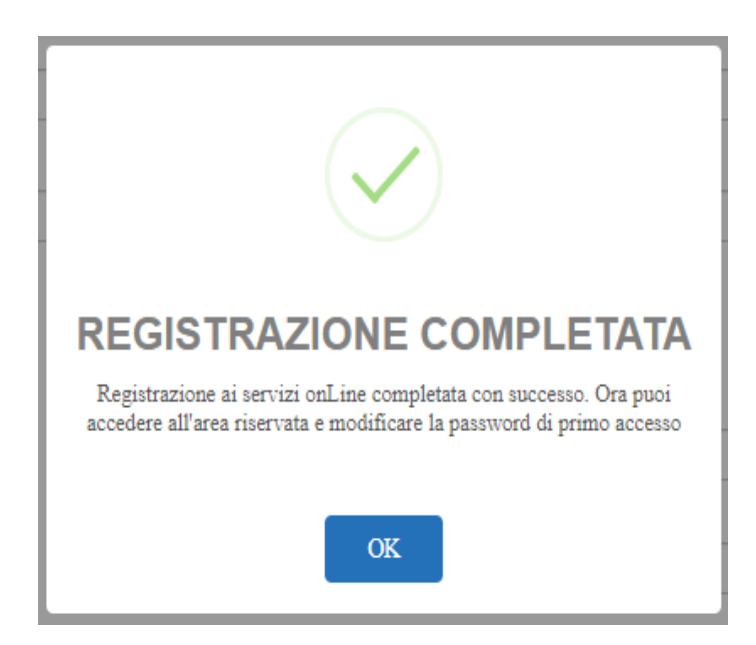

Per garantire maggiore sicurezza, selezionato il comando "OK", l'iscritto verrà direzionato sulla maschera di cambio password, per completare la quale sarà necessario inserire nuovamente l'OTP di validazione:

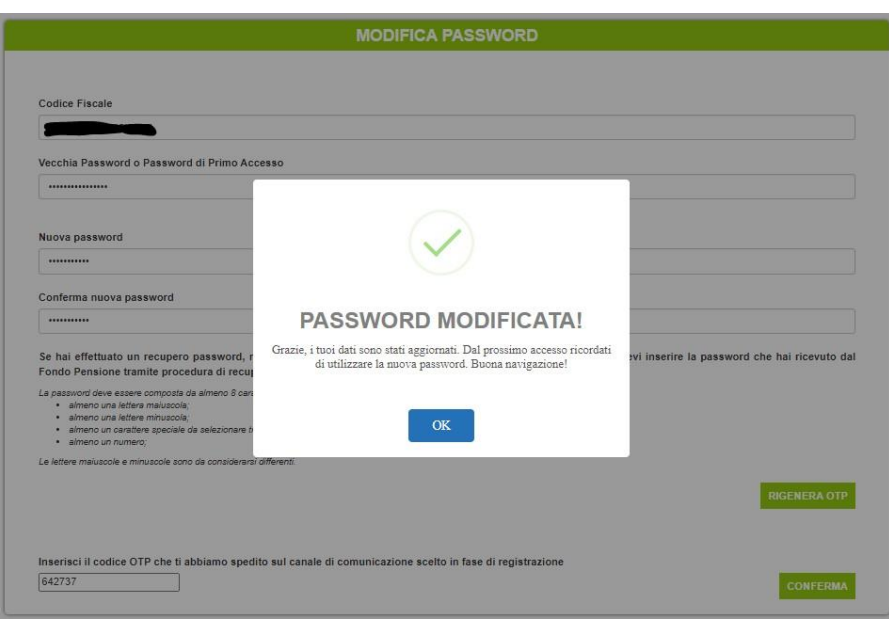

Al termine della procedura di cambio password verrà consentito l'accesso automatico all'area riservata.

Da questo momento in poi, ogniqualvolta l'iscritto:

- effettuerà l'accesso all'area riservata;
- effettuerà un'operazione dispositiva dalla propria area riservata

verrà chiesto di confermare l'azione inserendo l'OTP inviato via SMS al numero di cellulare indicato in fase di registrazione.

#### **Accesso alle aree riservate tramite portale ON Life**

Qualora l'accesso all'area riservata avvenga per il tramite del portale <ON Life><Persone><Tool HR ><Fondo Pensione><Area Riservata del Fondo>, **la One Time Password verrà richiesta solo in fase di registrazione, mentre perisuccessivi accessi effettuati con questo canale, il profilo dell'iscritto verrà riconosciuto dai sistemi di autenticazione aziendale**.

Se la registrazione è già stata eseguita dal canale del sito pubblico, non verrà più richiesta in fase di accesso dal portale ON Life.

**Una volta entrati nell'Area Riservata, l'inserimento dell'OTP sarà comunque richiesto a conferma di tutte le operazioni dispositive.**

Anche accedendo dal portale aziendale, la procedura di registrazione dell'OTP sarà completata una volta compilata e confermata con il relativo codice OTP, come da schermate sotto riportate

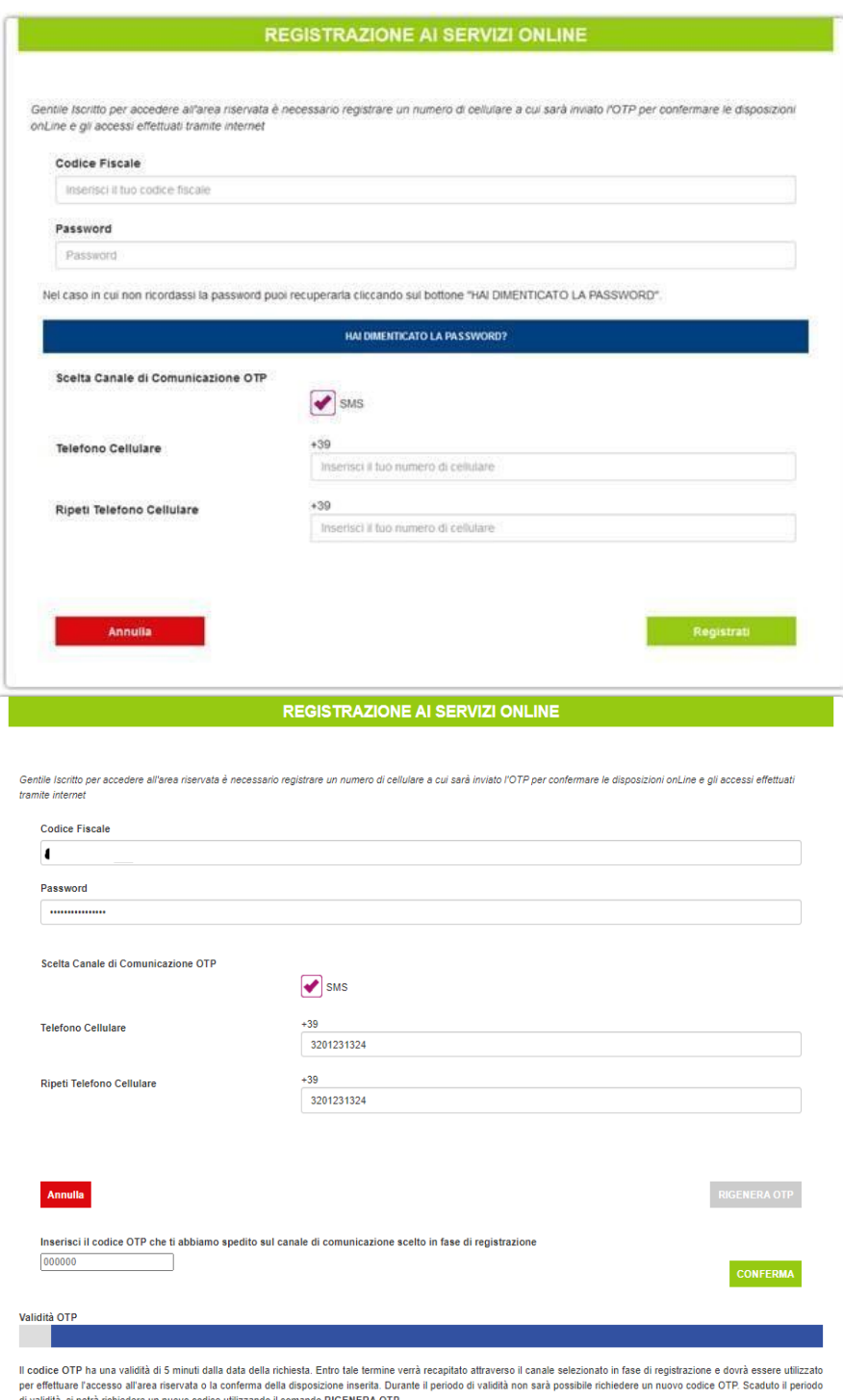

**QUALORA SI FOSSE DIMENTICATA LA PROPRIA PASSWORD**, sia accedendo dal sito pubblico che dal portale ON Life, sarà possibile procedere al recupero immediato della password secondo le specifiche definite nella "Procedura di recupero password" sotto riportate.

**Ogni eventuale variazione del numero di cellulare successiva alla registrazione dello stesso, non potrà essere effettuata in autonomia da parte dell'iscritto, ma dovrà essere richiesta al Fondo Pensione Crédit Agricole Italia inviando apposita autorizzazione all'indirizzo di posta elettronica [fondopensione@credit-agricole.it,](mailto:mail@mail.com) corredata da copia di un documento di identità in corso di validità**. Al termine dell'aggiornamento, l'iscritto verrà opportunamente avvisato e potrà procedere con la normale operatività.

# PROCEDURA DI RECUPERO PASSWORD

Qualora l'iscritto non ricordi la propria password di accesso all'area riservata ha la possibilità, come già attualmente avviene, di recuperare in autonomia la credenziale di primo accesso. Anche questa procedura è stata rivisitata per rispondere ai più recenti ed elevati standard di sicurezza.

Per accedere alla funzionalità è necessario opzionare il comando "PASSWORD SMARRITA? CLICCA QUI" fruibile dal form di login se si accede dal sito pubblico, ovvero "HAI DIMENTICATO LA PASSWORD?" se si accede dal portale di ON Life.

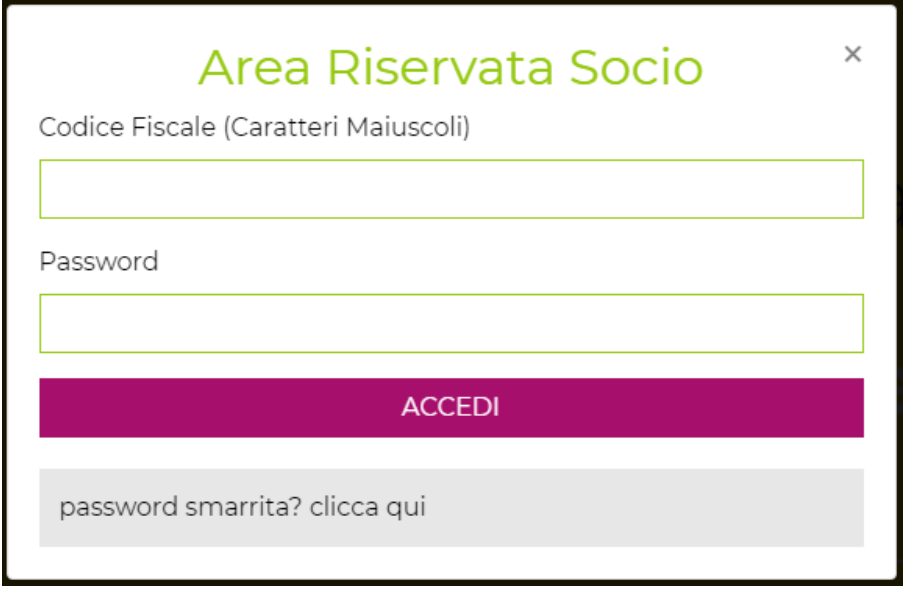

Una volta selezionato il comando ed inserito nuovamente il codice fiscale a conferma, si accede alla procedura di recupero password, che richiede **l'utilizzo del numero di iscrizione (reperibile dalla Comunicazione periodica annuale ovvero, all'interno dell'Area riservata, nella sezione Anagrafica/Dati di Iscrizione al Fondo):**

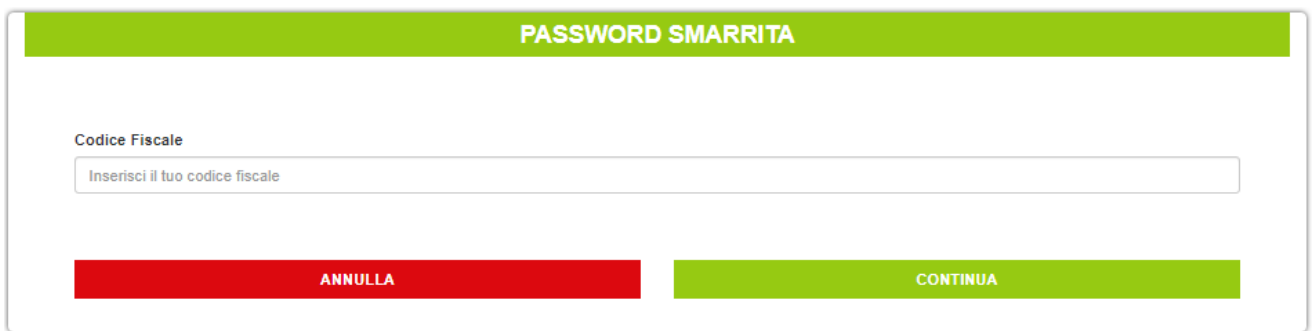

Al **primo utilizzo** della procedura di recupero password (quindi a procedura di registrazione non ancora ultimata) non viene richiesta alcuna conferma dispositiva tramite utilizzo dell'OTP, mentre lo stesso verrà richiesto ad ogni successivo tentativo di rigenerazione della password:

NON AVENDO ANCORA REGISTRATO IL CANALE SICURO (SMS) PER L'INVIO DELL'OTP, DOVRAI UTILIZZARE IL METODO STANDARD PER IL RECUPERO PASSWORD CHE PREVEDE L'INSERIMENTO DEL CODICE FISCALE E DEL NUMERO DI ISCRIZIONE

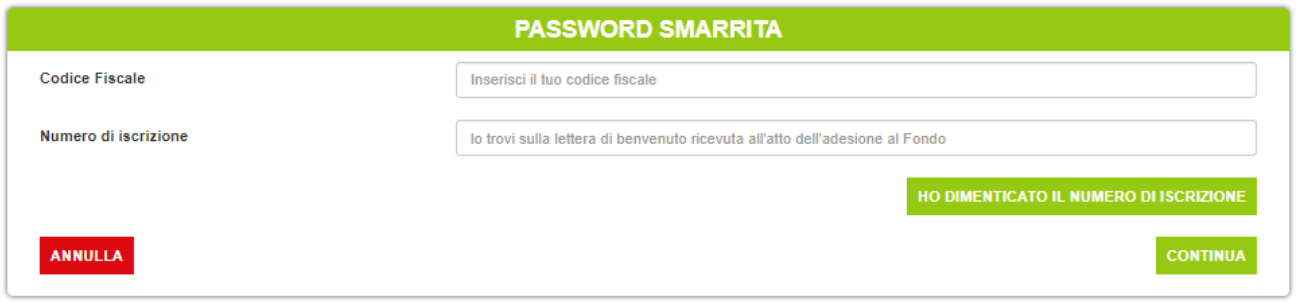

Una volta inseriti codice fiscale e numero di iscrizione viene data la possibilità di recuperare la password di primo accesso o tramite SMS o tramite mail. Gli indirizzi proposti e parzialmente criptati sono quelli codificati nella posizione individuale (sezione Anagrafica).

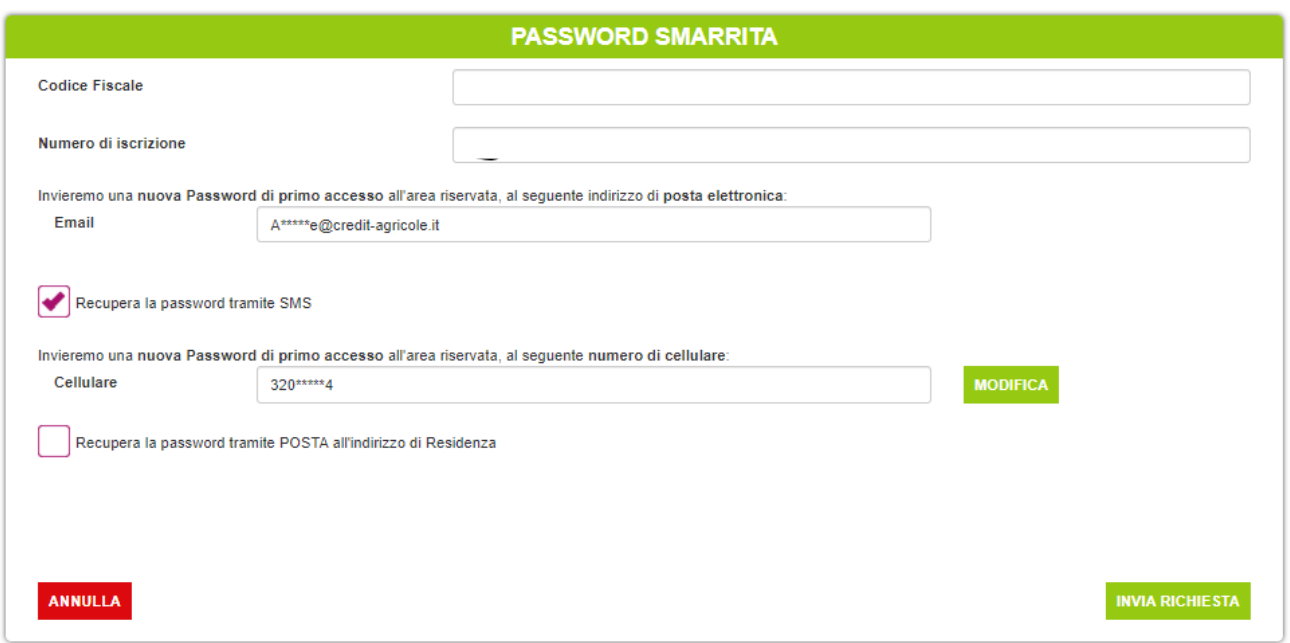

Qualora l'iscritto desideri utilizzare dei contatti differenti da quelli proposti, lo potrà fare selezionando il comando "MODIFICA". Sarà richiesto di specificare il nuovo contatto di riferimento e di completare la richiesta tramite l'upload di un documento di identità in corso di validità.

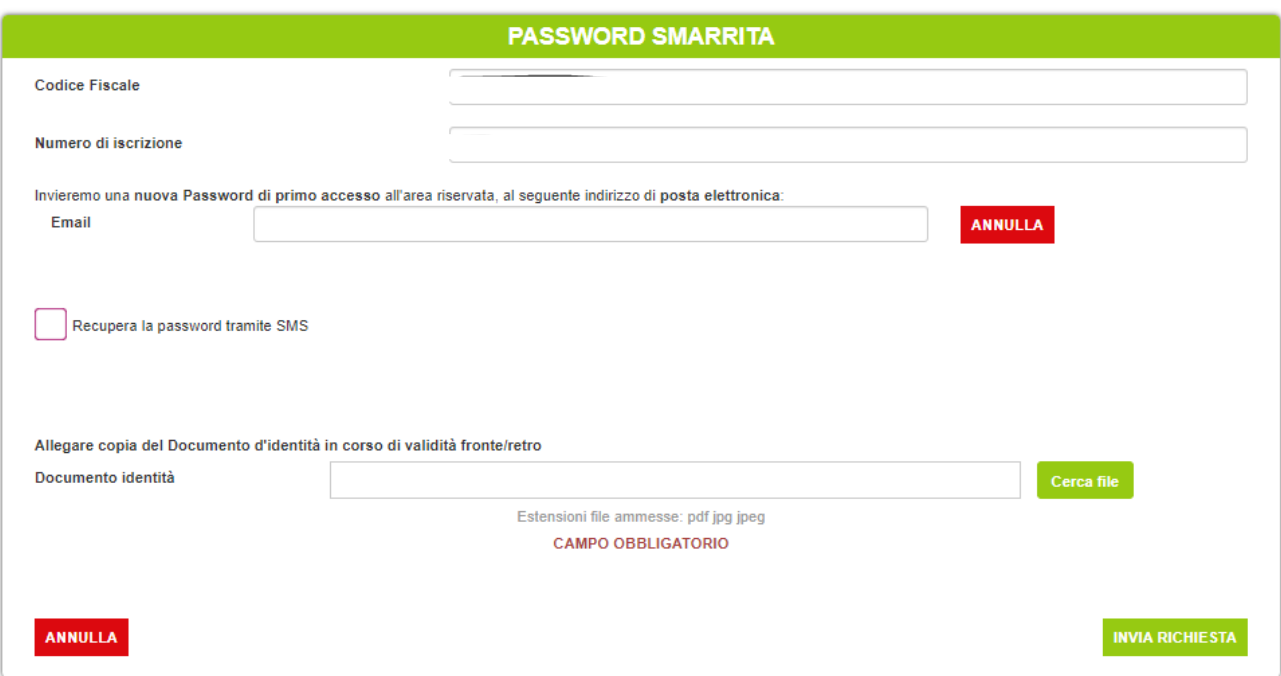

La password verrà trasmessa non appena il Fondo Pensione terminerà l'attività di verifica sulla documentazione giustificativa trasmessa:

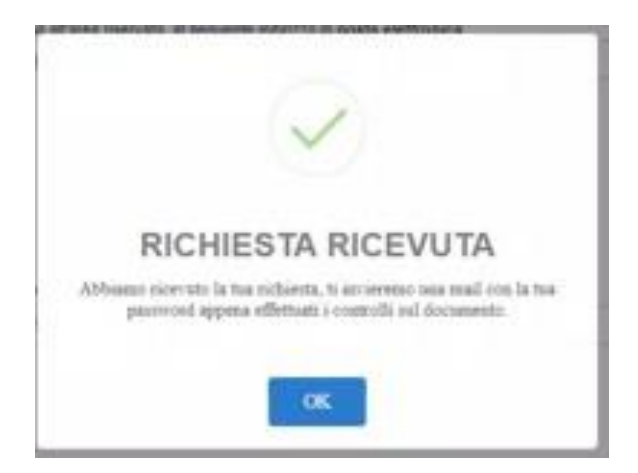

Nel caso in cui la procedura di recupero password non possa essere **completata per la mancata disponibilità del numero di iscrizione**, è possibile accedere alla procedura di recupero numero di iscrizione. Sarà sufficiente opzionare il comando "HO DIMENTICATO IL NUMERO DI ISCRIZIONE".

NON AVENDO ANCORA REGISTRATO IL CANALE SICURO (SMS) PER L'INVIO DELL'OTP, DOVRAI UTILIZZARE IL METODO STANDARD PER IL RECUPERO PASSWORD CHE PREVEDE L'INSERIMENTO DEL CODICE FISCALE E DEL NUMERO DI ISCRIZIONE

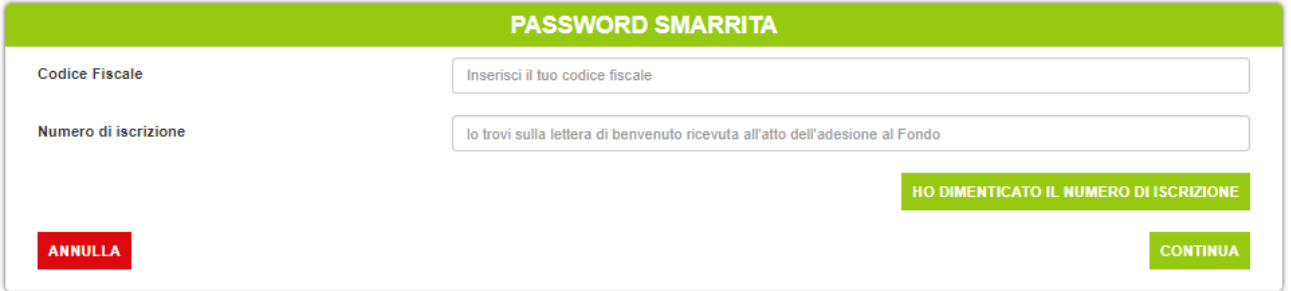

La procedura a cui si accede è analoga a quella prevista per il recupero password ma, per ragioni di sicurezza, non sarà possibile richiedere l'invio del codice ad un contatto differente rispetto a quello codificato nella posizione individuale, mentre sarà sempre necessario completare la richiesta allegando copia del proprio documento di identità in corso di validità:

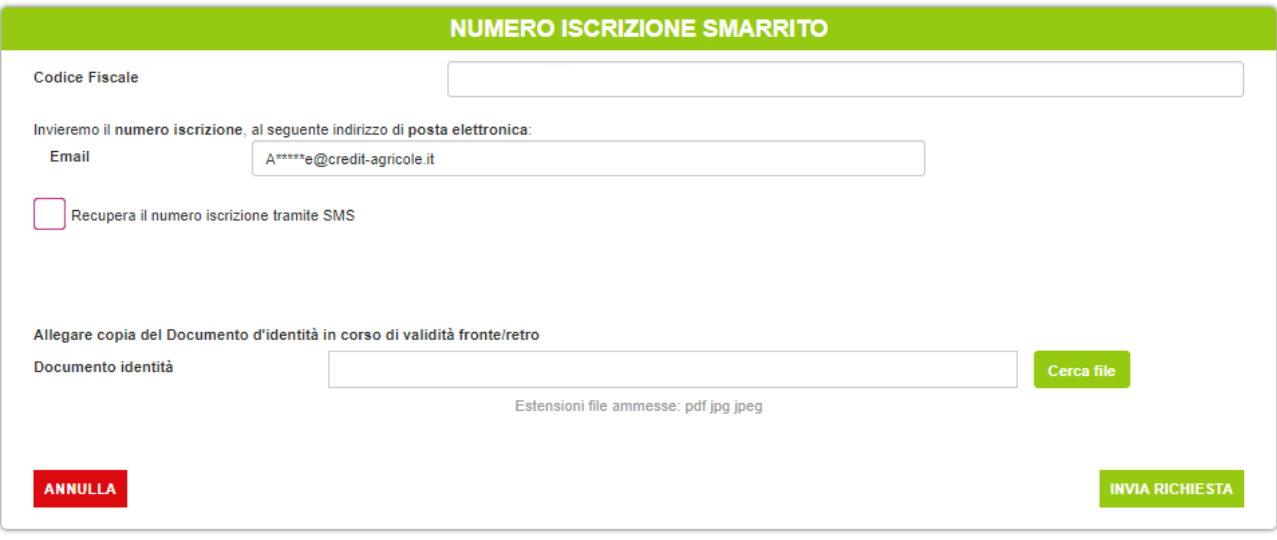

Il numero di iscrizione verrà trasmesso non appena il Fondo Pensione terminerà l'attività di verifica sulla documentazione giustificativa trasmessa:

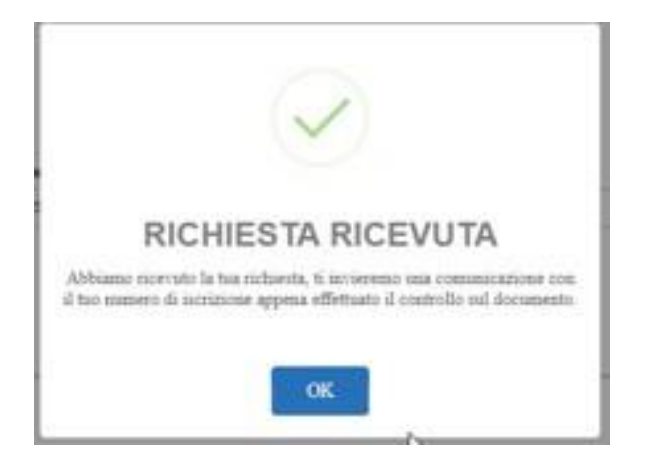

**Qualora l'iscritto volesse comunque variare i propri contatti per il recapito del numero di iscrizione, dovrà inviare apposita autorizzazione al Fondo Pensione all'indirizzo di posta [fondopensione@credit-agricole.it,](mailto:fondopensione@credit-agricole.it) corredata da copia del documento di identità in corso di validità.** Al termine dell'aggiornamento l'iscritto verrà opportunamente avvisato e potrà procedere con il seguito di competenza.